CNE

# **Excel <sup>2007</sup> Fiche-outil n° 01**

Auteur : Cl. TERRIER R-FOE7

**Découvrir l'écran, les onglets et les rubans d'outils**

page 1

# **1. ECRAN EXCEL**

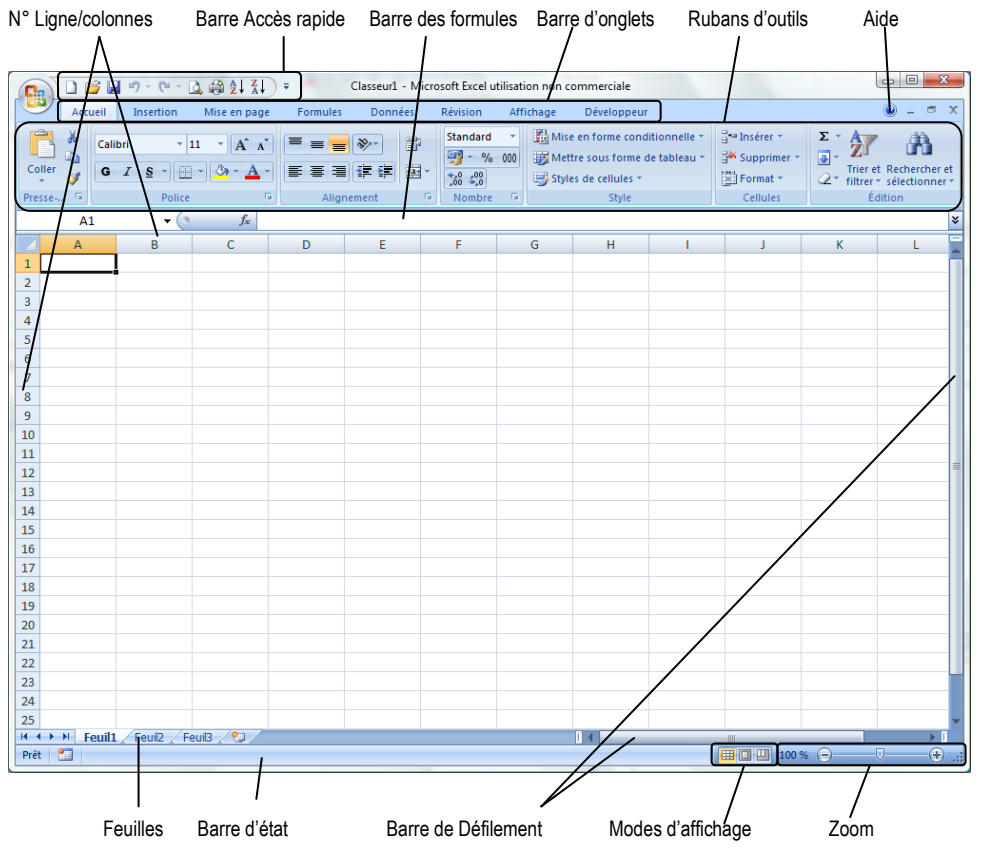

# **2. BARRES D'OUTILS ET RUBANS DE FONCTIONS**

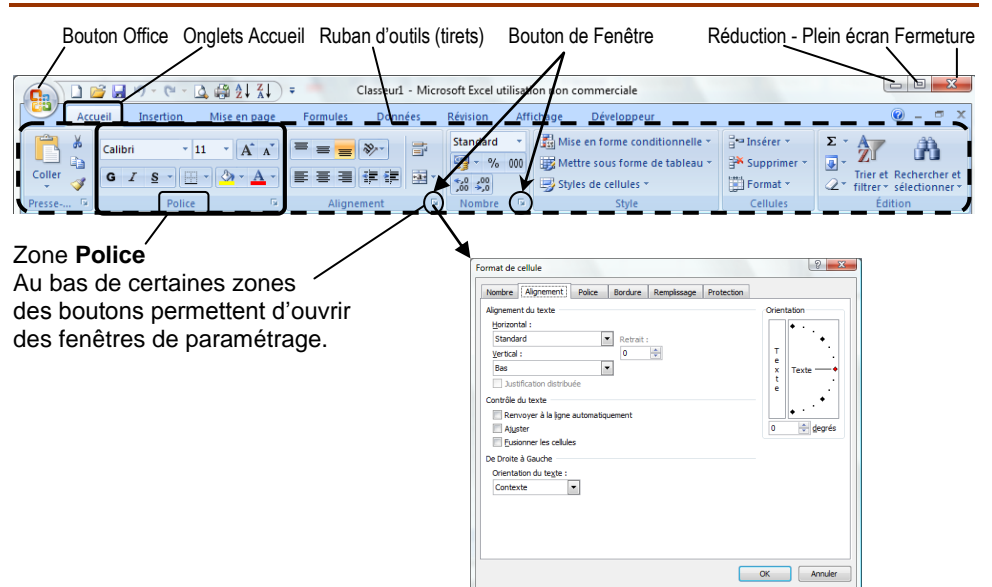

# **3. ONGLETS ET RUBANS D'OUTILS**

#### **Onglet : Accueil**

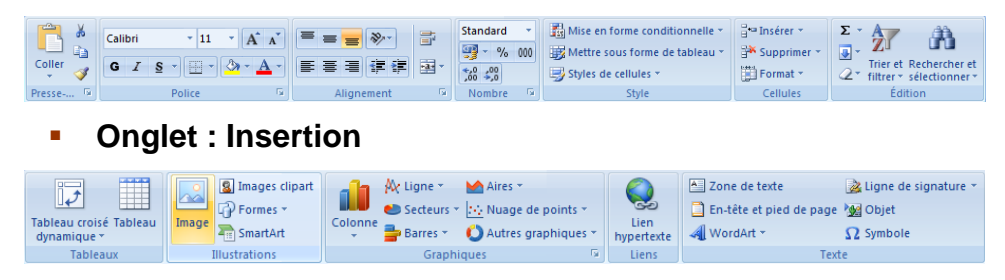

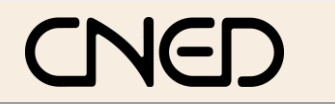

# **Excel <sup>2007</sup> Fiche-outil n° 01**

**Découvrir l'écran, les onglets et les rubans d'outils**

Auteur : Cl. TERRIER R-FOE7 page 2

**Onglet : Mise en page**

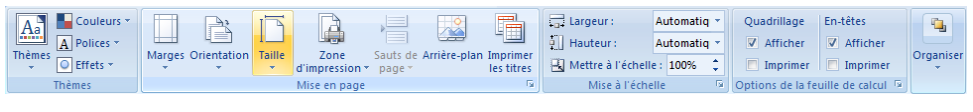

# **Onglet : Formules**

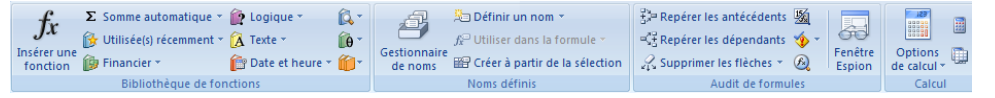

# **Onglet : Données**

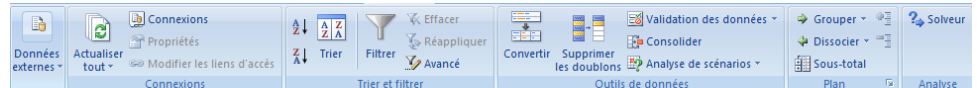

# **Onglet : Révision**

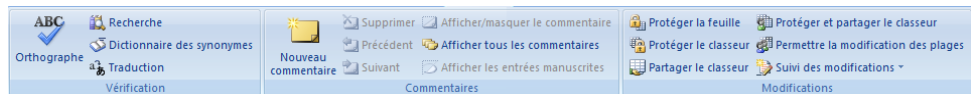

# **Onglet : Affichage**

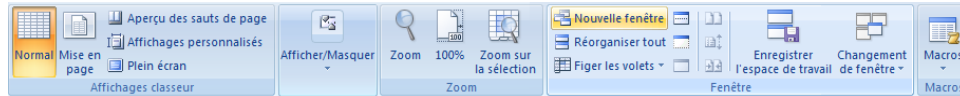

# **4. COMMANDES DE BASE**

**Charger et quitter Excel**

#### *Charger Excel*

- Cliquer le bouton : Démarrer d<sup>e Démarrer</sup> ou
- Cliquer le menu : **Tous les programmes**
- Cliquer le programme : **Microsoft Excel**
- *Quitter Excel*
- Cliquer la case  $\mathbf{x}$  d'Excel

### **Aide et assistance**

- *Activer l'aide*
- Cliquer le bouton d'aide en haut à droite de l'écran
- Cliquer dans la zone de saisie et taper le mot recherché
- Cliquer le bouton P Rechercher -
	- *Quitter l'aide*
- Cliquer la case fermeture  $\mathbb{R}$  de la fenêtre

# **Paramétrer les options de Excel**

- Cliquer le bouton **Office** Pa
- Cliquer : **Options Excel**
- Cliquer dans la zone de gauche les options à modifier
- Paramétrer les options dans la zone de droite
- Cliquer : **OK**

# **Paramétrer la barre d'outils Accès rapide**

#### *Ajouter rapidement des outils*

- Cliquer le bouton déroulant de la barre : **Accès rapide**
- Cliquer l'outil à insérer dans la barre
	- *Retirer des outils*
- Cliquer-droit dans la barre Accès rapide l'outil à retirer
- Cliquer : **Supprimer de la barre d'outils Accès rapide**

#### **Exécuter une commande**

- *Par les outils du ruban*
- Cliquer l'onglet du ruban à afficher puis cliquer l'outil qui correspond au travail à réaliser

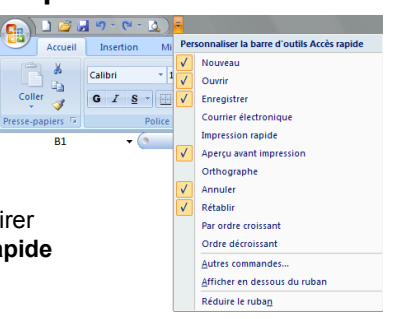

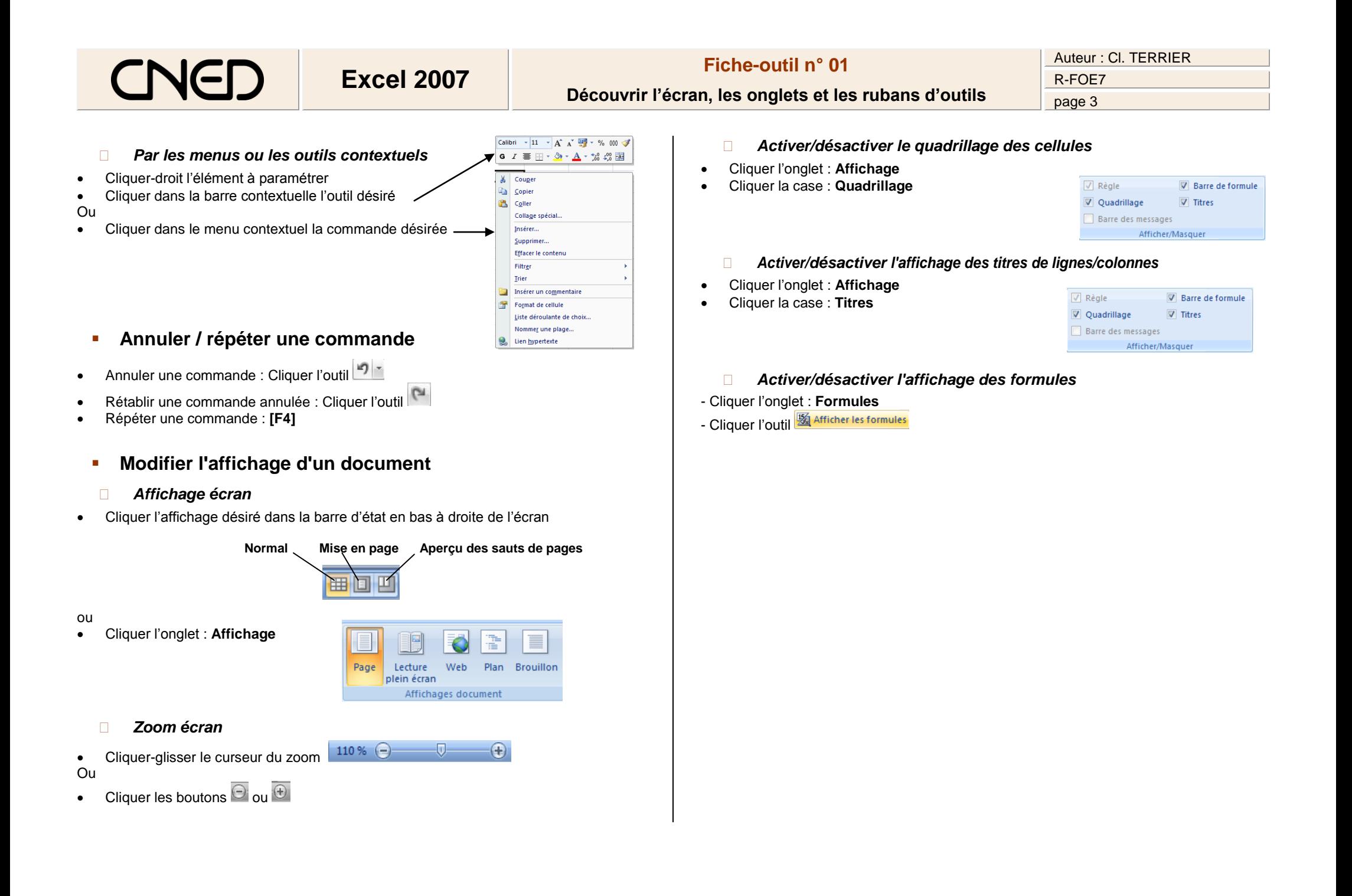